# **Spracovanie stiahnutých súborov (Monitorovanie zmien v konfigurácii objektu Užívate)**

## Spracovanie stiahnutých súborov objektov typu Užívate

Spracovanie automaticky stiahnutých súborov je možné v prostredí **MS Excel** pomocou **UserObj\_Report.xls**, ktorý je umiestnený v [inštalanom adresári](https://doc.ipesoft.com/pages/viewpage.action?pageId=42703787) D2000, podadresár Utils.

Po otvorení súboru **UserObj\_Report.xls** sa na prvej záložke nachádza formulár pre vygenerovanie reportu.

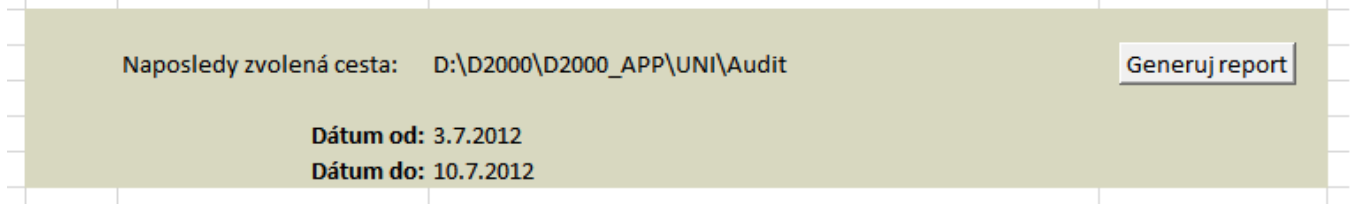

Položky **Dátum od** a **Dátum do** vymedzujú obdobie, z ktorého sa zmeny prenesú do reportu. Ak **Dátum od** nie je zadaný, zahrnú sa všetky zmeny po položku **Dátum do**. Ak nie je zadaný ani **Dátum do**, prenesú sa všetky zmeny. Filter sa nevzahuje na pôvodnú konfiguráciu objektu.

Po stlaení tlaidla **Generuj report** sa zobrazí systémový dialóg pre výber adresára, v ktorom sa nachádzajú stiahnuté XML súbory. Po jeho výbere stlate OK.

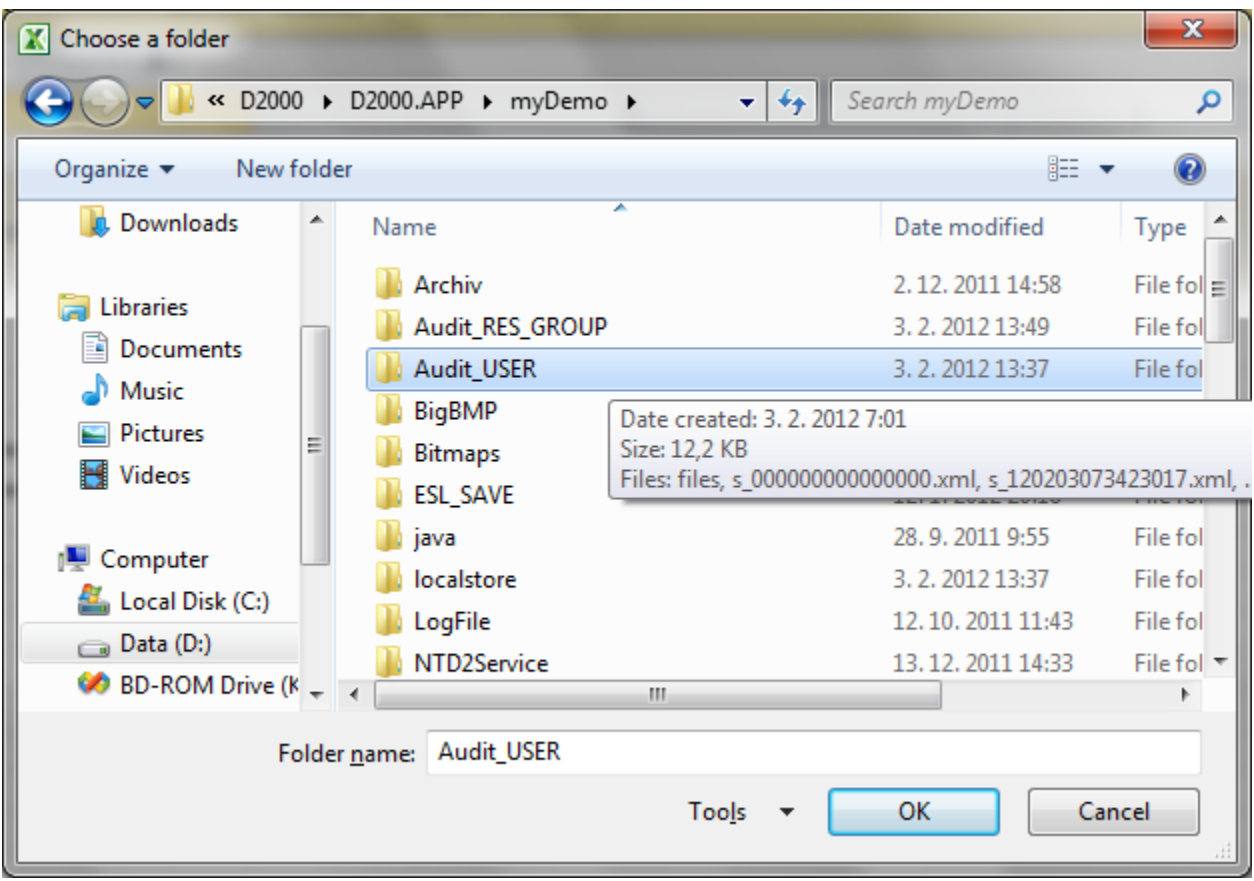

Nasleduje automatické preítanie všetkých XML súborov a naplnenie tabuky v druhej záložke (Data), ktorá sa následne zobrazí.

#### **Parametre (stpce) tabuky**

Tabuka je rozdelená na dve asti – [operácie](#page-1-0) a [konfigurané parametre](#page-1-1) (záhlavie je farebne odlíšené).

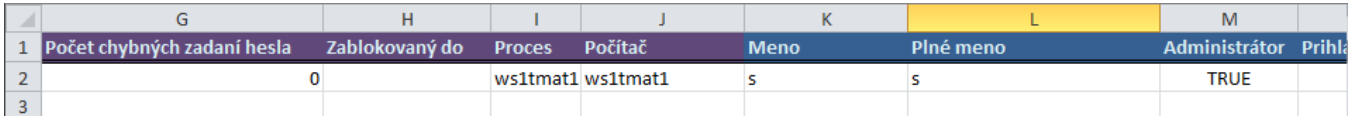

Význam jednotlivých stpcov:

#### <span id="page-1-0"></span>**Operácie**

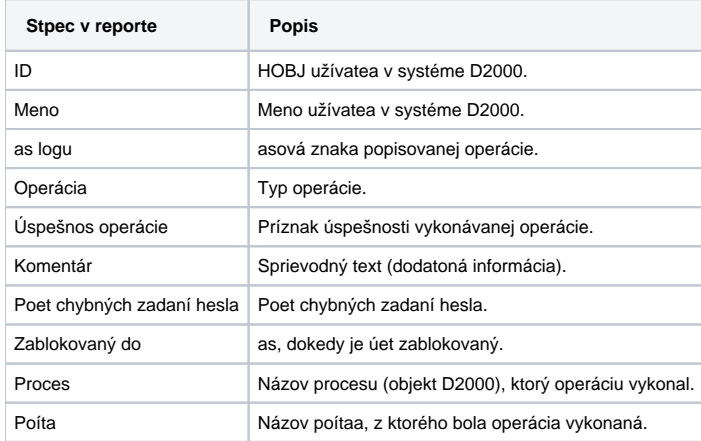

#### **Typy operácií**

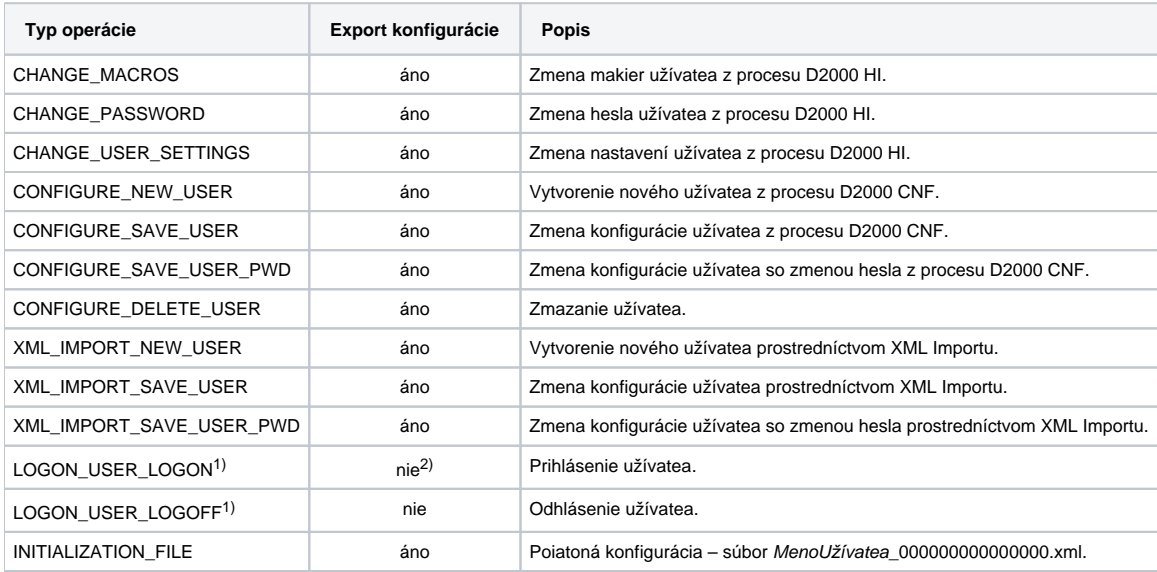

1) V prípade operácii LOGON\_USER\_LOGON a LOGON\_USER\_LOGOFF sa zhoduje meno užívatea v hlavike s názvom objektu v konfigurácii. Ostatné operácie majú odlišné meno pre užívatea, ktorý operáciu vykonal (hlavika) a užívatea, ktorý bol menený (konfigurácia).

 $^{2)}$  V prípade, ak sa užívate prihlási po exspirácii hesla, ale ešte spa povolený poet prihlásení po tejto exspirácii, tak sa mení aj konfigurácia užívatea, teda je prevedený aj export celej konfigurácie.

### <span id="page-1-1"></span>**Konfigurané parametre**

Sú odvodené od [konfiguraných parametrov](https://doc.ipesoft.com/pages/viewpage.action?pageId=42701964) objektu Užívate.

Popis stpcov v tabuke (nasledujú za stpcami operácií):

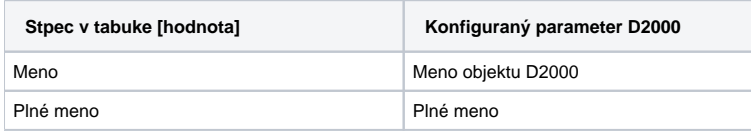

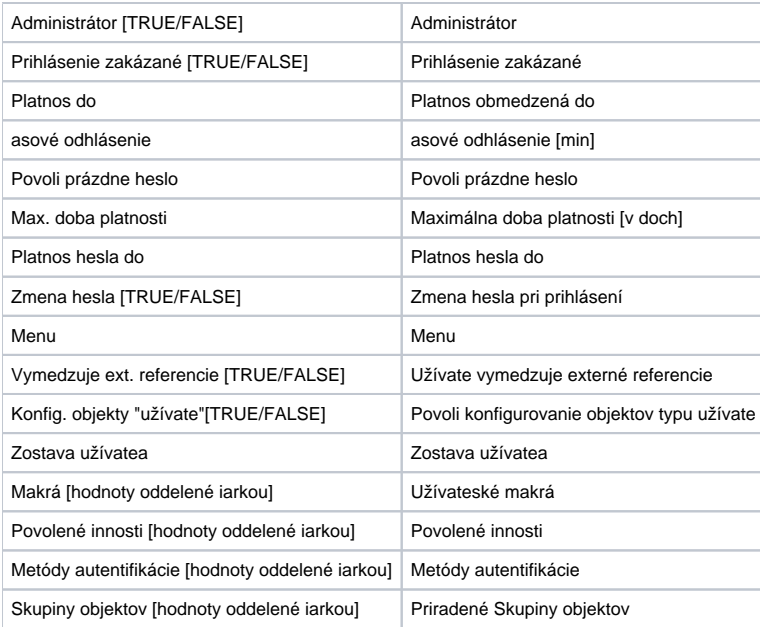

## **Súvisiace stránky:**

[Monitorovanie zmien v konfigurácii objektu typu Užívate](https://doc.ipesoft.com/pages/viewpage.action?pageId=42701965) [Nastavenie úplného monitorovania objektov typu Užívate](https://doc.ipesoft.com/pages/viewpage.action?pageId=42701955)